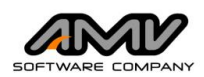

AMV s.r.l. Via San Lorenzo, 106 - 34077 Ronchi dei Legionari (GO) Italy Ph. +39 0481.779.903 r.a. - Fax +39 0481 777.125 e-mail segreteria@amv.it - www.amv.it

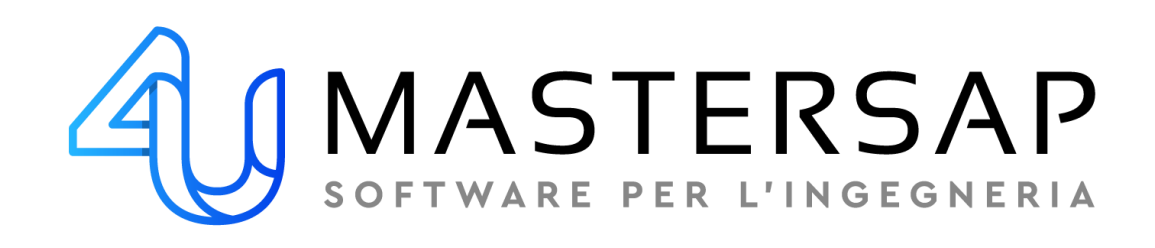

# IL RINFORZO DEI MASCHI MURARI

I strutturale a elementi finiti con gli applicativi della Suite 4U di AMV S.r.l.

Ing. Rachele Petrin

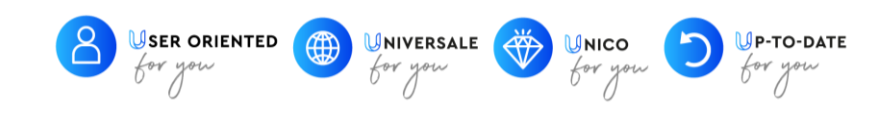

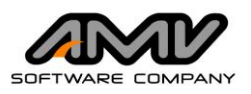

# Il rinforzo dei maschi murari

Calcolo di sistemi di rinforzo di edifici esistenti in muratura a partire dal modello strutturale a elementi finiti con gli applicativi della Suite 4U di AMV S.r.l.

In questo breve approfondimento analizzeremo quali sono i sistemi di rinforzo disponibili negli applicativi della **Suite 4U di AMV S.r.l** per dimensionare, entro il modello di calcolo della struttura, interventi di miglioramento o adeguamento della capacità sismica di edifici esistenti in muratura.

Il contesto progettuale in cui si innestano le procedure di cui parleremo in questo focus è riassumibile in questo schema:

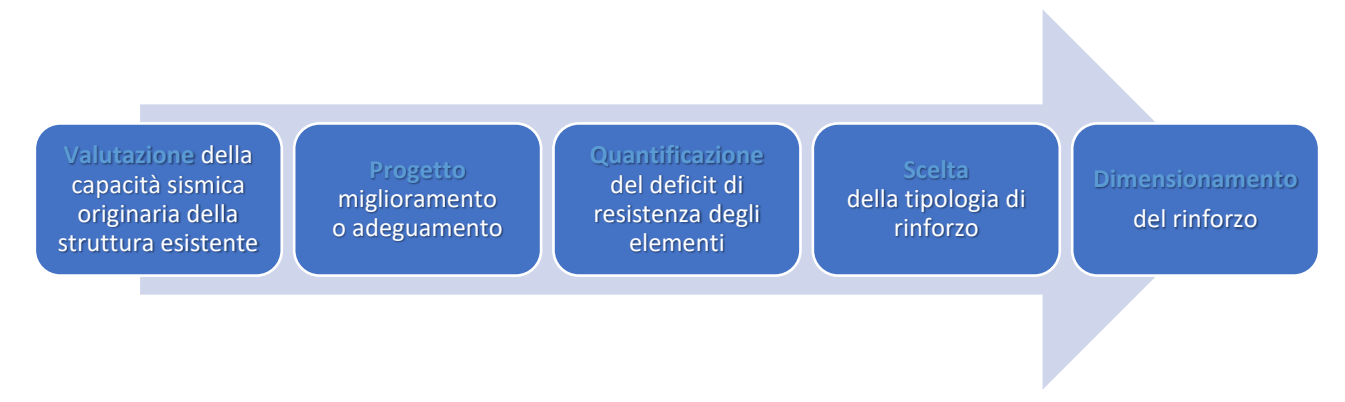

Si ipotizza di operare a valle di una preventiva valutazione statica della struttura e dei meccanismi locali di primo modo.

# Valutazione della capacità sismica della struttura esistente

### Stato di fatto

La valutazione della capacità sismica della struttura esistente avviene attraverso la definizione di un **modello strutturale** di riferimento per le analisi e le verifiche: l'utente sviluppa questa fase progettuale con **MasterSap 4U** e con gli strumenti disponibili negli ambienti di verifica dedicati.

Si procede con un'**analisi lineare con fattore di comportamento q**, ammessa dalla normativa per tutti i Livelli di Conoscenza della struttura esistente.

Si valuterà in **MasterMuri** la capacità degli elementi che costituiscono l'organismo strutturale dell'edificio esistente secondo le indicazioni delle NTC 2018 e della relativa Circolare del 2019.

La quantificazione della capacità sismica globale della struttura è definita dallo  $\zeta_{\rm E}$ , rapporto tra PGA di capacità e di domanda.

$$
\zeta_E = \frac{PGA_C}{PGA_D}
$$

La PGA di domanda è determinata in funzione di parametri definiti nelle NTC 2018: caratteristiche del sito (coordinate geografiche, categoria del suolo e coefficiente topografico), Vita nominale e Classe d'uso dell'opera, questi ultimi due stabiliscono il tempo di ritorno dell'azione sismica di progetto.

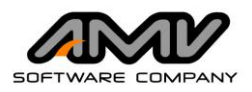

La PGA di capacità è determinata dal tempo di ritorno che definisce la massima azione sismica massima che la struttura riesce a sopportare.

Il progettista, quindi, deve individuare il tempo di ritorno di capacità dello stato di fatto.

La procedura software poi determina e pubblica nel documento *Informazioni e caratteristiche* del modello il valore dello ζ<sub>ε</sub> di capacità (evidenziato qui di seguito).

#### **PARAMETRI SISMICI**

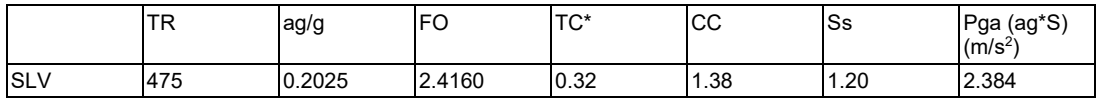

#### **PARAMETRI SISMICI EDIFICIO ESISTENTE**

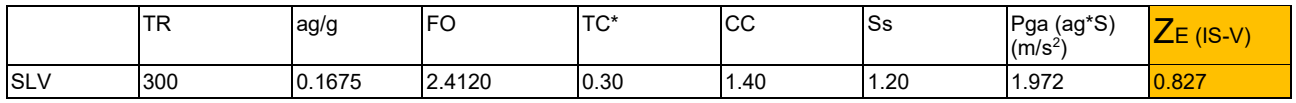

## Stato di progetto

Attraverso una serie di considerazioni concernenti modifiche che comportano variazioni dell'organismo strutturale esistente, della classe d'uso, dei sovraccarichi, ampliamenti, sopraelevazioni o altro si valuta la necessità di un progetto atto a raggiungere un livello di sicurezza sismica definito dalla normativa.

Si suddividono, quindi, i progetti in due tipologie di intervento **miglioramento o adeguamento sismico** e si definisce conseguentemente uno ζ<sub>ε</sub> obiettivo, secondo quanto disposto dalla norma.

Nei casi per cui è previsto l'adeguamento può essere richiesto di raggiungere uno  $\zeta_F = 1.0$  per interventi di sopraelevazione o modifica dell'organismo strutturale, oppure  $\zeta_{E} = 0.8$  per altri tipi di variazioni.

Nei casi per cui è previsto il solo miglioramento si differenziano gli obiettivi minimi a seconda della classe d'uso:

- se Classe d'uso II o III (non scolastica) sarà sufficiente incrementare lo  $\zeta_{\rm E}$  di capacità di 0,1
- se Classe d'uso III scolastico o Classe d'uso IV lo ζε di capacità dovrà essere almeno pari a 0,6

### Quantificazione dei deficit di resistenza dei maschi murari

Una volta definito lo  $\zeta_{E}$  di progetto si determina il tempo di ritorno per cui si raggiunge tale obiettivo e pertanto si definisce l'azione sismica di progetto. La valutazione dei deficit di resistenza a pressoflessione e taglio dei maschi murari si esegue attraverso le verifiche degli stessi in MasterMuri.

### Scelta della tipologia di rinforzo

Il progettista, giunto in questa fase della progettazione, è chiamato a valutare quale sia la tipologia di rinforzo più idonea a sopperire i deficit individuati e procedere al dimensionamento degli interventi.

Nel seguito dell'articolo illustreremo, quindi, le due possibilità a disposizione dell'utente in **MasterSap 4U** sempre in subordine a quanto indicato e concesso nella norma di riferimento: in primis vedremo il progetto dei rinforzi con procedure specializzate in un ambiente ad hoc, poi illustreremo anche il metodo semplificato (indicato nella Circolare).

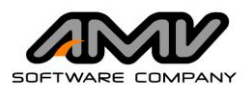

# Progetto dell'intervento con procedure software specializzate

Modello strutturale in MasterSap 4U e studio degli interventi nell'Ambiente rinforzi

Il pacchetto Premium dei prodotti della **Suite 4U di AMV** fornisce all'utente tutti gli strumenti di modellazione, analisi e progettazione per interventi di miglioramento o adeguamento di edifici esistenti in muratura.

Nel modello strutturale, che l'utente ha rappresentato e analizzato con **MasterSap 4U**, si può infatti intervenire sui maschi murari che in sede di verifica sono risultati deficitari in termini di resistenza (a pressoflessione, taglio fessurazione diagonale o taglio scorrimento).

Diverse sono le tipologie di rinforzo a disposizione del progettista:

- sistemi Compositi Fibrorinforzati a Matrice Inorganica (FRCM),
- sistemi Compositi Fibrorinforzati a matrice Polimerica (FRP),
- cucitura attiva con nastri in acciaio pretesi di EDILCAM Sistemi® S.r.l.
- sistemi Kerakoll® (export specializzato per l'applicazione GeoForceone®).

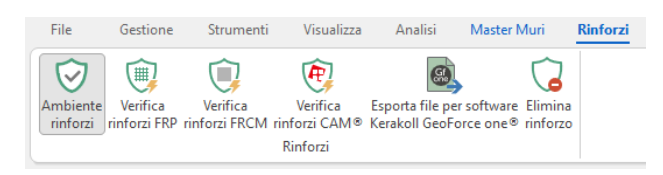

*Figura 1 – Comandi nell'Ambiente rinforzi.*

Nello scegliere il sistema da utilizzare il progettista deve verificarne la validità tecnica attraverso specifica certificazione (CVT, ETA o altro), qualora egli non potesse indicare un particolare sistema, ma solo le specifiche tecniche, dovrà indicare la necessità della certificazione (sia in sede progettuale, ma anche di collaudo). Inoltre, è importante non trascurare anche le fasi "di cantiere" come, ad esempio, quella di accettazione o di eventuali prove di distacco dal supporto. È utile in questo caso appoggiarsi a consulenti specializzati.

La procedura che dimensiona i vari tipi di rinforzo segue formulazioni indicate in norme di comprovata validità tecnica come i Documenti Tecnici del CNR (DT200 per l'FRP, DT215 per l'FRCM, validazione da parte del Servizio tecnico centrale del C.S.LL.PP. per il CAM® e via discorrendo), come illustreremo nel paragrafo dedicato.

In questo contesto progettuale, il punto di forza degli applicativi della **Suite 4U** è la possibilità di dimensionare gli interventi di rinforzo interagendo direttamente nel modello di calcolo.

Nell'ambiente di verifica degli edifici in muratura **MasterMuri**, l'utente attiva lo specifico **Ambiente rinforzi**, individua a colpo d'occhio i maschi murari non verificati e interviene scegliendo un sistema di rinforzo che viene dimensionato in **Verifiche Rinforzi**. Infine, l'esito dell'intervento appare anche nel modello strutturale, in forma grafica e numerica, cosicché l'utente possa avere sempre sotto controllo gli esiti delle verifiche.

È facile capire come tale procedura fornisce all'utente efficacia operativa notevole.

#### Ambiente rinforzi e strumenti specifici

Analizziamo ora alcune funzioni e procedure specifiche di questa metodologia di progetto dei rinforzi.

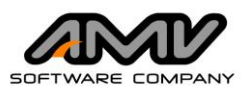

Nel modello di analisi in MasterSap 4U, entrando nell'ambiente di verifica degli edifici in muratura MasterMuri, l'utente troverà i comandi dei Rinforzi [\(Figura 2\)](#page-4-0).

A valle dell'analisi a elementi finiti e delle verifiche dei maschi murari, MasterSap 4U dispone di tutti di dati del modello necessari alla verifica e al dimensionamento degli interventi di rinforzo sui maschi murari. Sono i dati della geometria, le

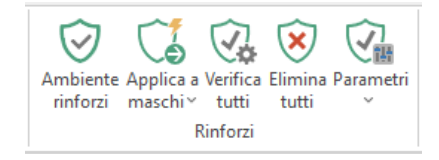

<span id="page-4-0"></span>*Figura 2 - Comandi "Rinforzi" in MasterMuri*

caratteristiche meccaniche dei materiali, le sollecitazioni di verifica per ogni combinazione di carico impostata per l'analisi a elementi finiti, i parametri di verifica dei materiali: resistenze medie (a compressione a taglio-trazione), FC (fattori di confidenza), γ<sub>M</sub>, etc.

L'utente non avrà alcun onere di ulteriore input per questi dati, che verranno passati dal modello a Verifiche Rinforzi in modo automatico.

L'utente, quindi, dovrà solo occuparsi di calibrare i **Parametri** del sistema di rinforzo, definendoli in prima istanza nella specifica scheda (FRP, FRCM, CAM): sono dati relativi a geometria e parametri meccanici del sistema che vengono utilizzati come dati di primo tentativo per il dimensionamento del rinforzo.

Il progettista a questo punto ha a disposizione due modalità operative:

- la *verifica interattiva* [\(Figura 3\)](#page-4-1): attivando l'**Ambiente rinforzi** l'utente sceglie il sistema di rinforzo e procede cliccando e analizzando un elemento alla volta;
- la *verifica automatica*: con il comando **Verifica tutti** (nel pannello in [Figura 2\)](#page-4-0) si esegue la verifica dei maschi murari su cui è stato applicato un sistema di rinforzo con apposito comando **Applica a maschi** o anche da precedenti sessioni di lavoro.

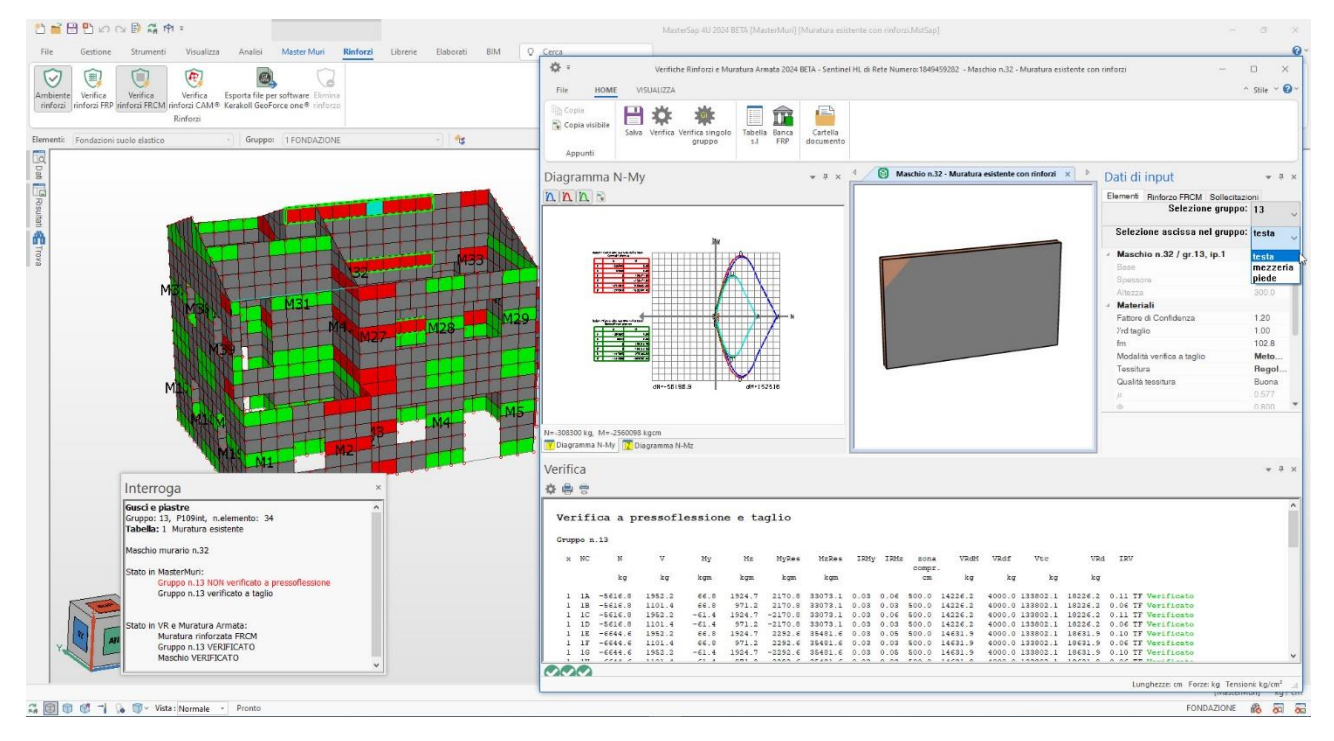

<span id="page-4-1"></span>*Figura 3 - Procedura interattiva di dimensionamento del rinforzo di un maschio murario con sistema FRCM.*

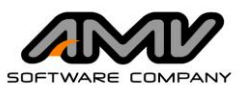

Il comando **Applica a maschi** apre una tendina da cui si sceglie uno specifico sistema di rinforzo che viene applicato a tutti i maschi non verificati.

Dopo aver definito i **Parametri** di uno specifico sistema nell'apposita scheda, l'utente può quindi procedere in questo modo molto speditivo:

- applica il sistema scelto a tutti i maschi murari non verificati con l'apposito comando;
- poi esegue il comando **Verifica tutti** che esegue la verifica di tutti i maschi murari rinforzati, senza entrare nella specifica applicazione un elemento alla volta.

Il progettista avrà così un riscontro immediato dell'efficacia del sistema scelto a rinforzo degli elementi carenti.

Al termine della verifica l'utente potrà salvare un documento in cui è riportato il report di calcolo dettagliato e visualizzerà in una finestra di sintesi l'esito delle verifiche sui maschi rinforzati [\(Figura 5\)](#page-5-0).

| Ambiente Applica a Verifica Elimina Parametri | (x, x)<br>rinforzi maschi tutti                                                                                                    |  | tutti |  |  |
|-----------------------------------------------|----------------------------------------------------------------------------------------------------|--|-------|--|--|
|                                               | Applica rinforzi FRP a tutti i maschi murari compatibili<br>(#A<br>Applica rinforzi FRCM a tutti i maschi murari compatibili<br>ŒĂ<br>Applica rinforzi CAM a tutti i maschi murari compatibili<br>п. |  |       |  |  |

*Figura 4 - Menu "Applica a maschi"*

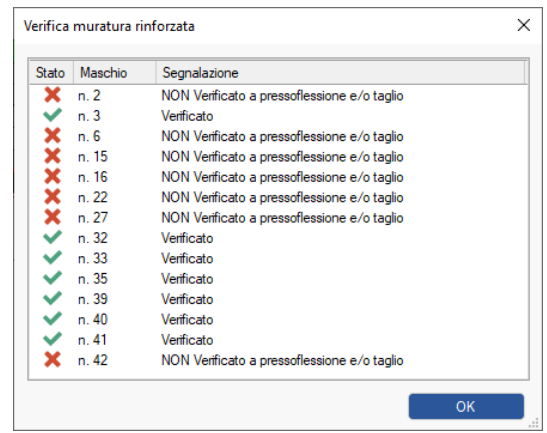

Se, a valle di questa procedura, ci fossero elementi ancora non verificati, allora l'utente potrà accedere in Verifiche

<span id="page-5-0"></span>*Figura 5 - Verifica muratura rinforzata, report.*

Rinforzi avvalendosi della procedura interattiva, così da poter affinare per essi i parametri che governano il sistema scelto.

Una volta dimensionati ad hoc tutti i rinforzi, si potrà ottenere un **report globale degli interventi** sempre attraverso il comando Verifica tutti, anche nel caso in cui i sistemi di rinforzo applicati fossero di diversa tipologia.

In tutte queste fasi, attivato l'**Ambiente rinforzi**, l'utente è guidato dalle informazioni evidenziate nella finestra Interroga, che riporta gli esisti delle verifiche in MasterMuri (maschi non rinforzati) e in Verifiche Rinforzi.

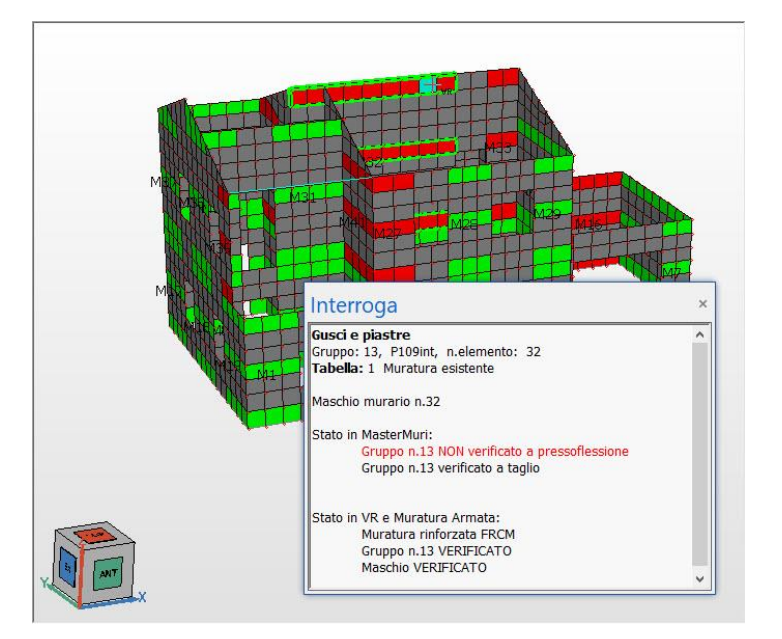

*Figura 6 - Finestra Interroga in Ambiente rinforzi.*

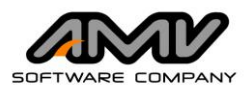

## Progetto dell'intervento con metodo semplificato

Coefficienti correttivi delle resistenze in presenza di interventi di consolidamento

La **Suite 4U** consente al progettista di eseguire una verifica semplificata nell'ambiente MasterMuri considerando gli eventuali *Interventi di consolidamento* indicati nella Tabella C8.5.II della Circolare 2019:

- iniezione di miscele leganti,
- intonaco armato,
- ristilatura armata con connessione dei paramenti.

Questi interventi migliorativi vengono "implementati" nel modello strutturale attraverso dei coefficienti correttivi, che incrementano la resistenza della muratura. Non sarà quindi necessaria una verifica specializzata, ma sarà sufficiente considerare nella verifica le resistenze migliorate.

### Resistenze dei materiali migliorate

In primis si individuano e definiscono le resistenze medie delle murature della struttura modellata definite dalla tipologia del paramento murario e dal livello di conoscenza

- LC1 (FC = 1,35) le resistenze saranno quelle minime della Tabella C8.5.I [\(Figura 7\)](#page-6-0),
- LC2 (FC = 1,20) le resistenze saranno quelle medie riportate nella Tabella C8.5.I [\(Figura 7\)](#page-6-0),
- LC3 (FC = 1,0) l'utente dovrà definire le resistenze medie ottenute dalle prove in situ.

Tabella C8.5.I -Valori di riferimento dei parametri meccanici della muratura, da usarsi nei criteri di resistenza di seguito specificati (comportamento a tempi brevi), e peso specifico medio per diverse tipologie di muratura. I valori si riferiscono a: f = resistenza media a compressione,  $\tau_0$  = resistenza media a taglio in assenza di tensioni normali (con riferimento alla formula riportata, a proposito dei modelli di capacità, nel §C8.7.1.3), fvo = resistenza media a taglio in assenza di tensioni normali (con riferimento alla formula riportata, a proposito dei modelli di capacità, nel §C8.7.1.3), E = valore medio del modulo di elasticità normale,  $G$  = valore medio del modulo di elasticità tangenziale,  $w$  = peso specifico medio.

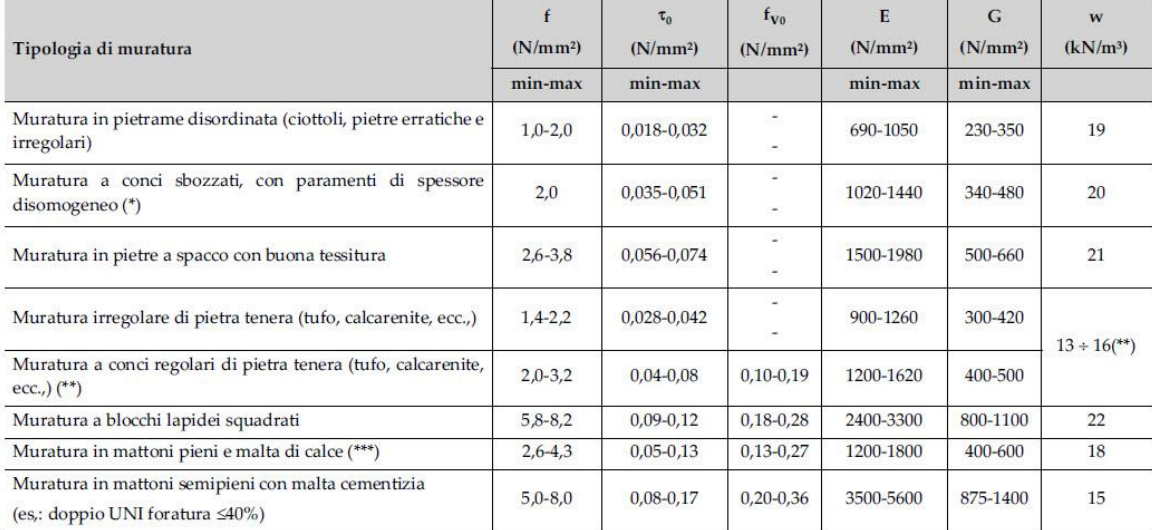

(\*) Nella muratura a conci sbozzati i valori di resistenza tabellati si possono incrementare se si riscontra la sistematica presenza di zeppe profonde in pietra che migliorano i contatti e aumentano l'ammorsamento tra gli elementi lapidei; in assenza di valutazioni più precise, si utilizzi un coefficiente pari a 1,2.

(\*\*) Data la varietà litologica della pietra tenera, il peso specifico è molto variabile ma può essere facilmente stimato con prove dirette. Nel caso di muratura a conci regolari di pietra tenera, in presenza di una caratterizzazione diretta della resistenza a compressione degli elementi costituenti, la resistenza a compressione fpuò essere valutata attraverso le indicazioni del § 11.10 delle NTC.

(\*\*\*) Nella muratura a mattoni pieni è opportuno ridurre i valori tabellati nel caso di giunti con spessore superiore a 13 mm; in assenza di valutazioni più precise, si utilizzi un coefficiente riduttivo pari a 0,7 per le resistenze e 0,8 per i moduli elastici.

<span id="page-6-0"></span>*Figura 7 - Valori di riferimento dei parametri meccanici della muratura.*

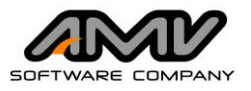

Con queste regole l'utente definirà **le resistenze medie** nelle tabelle di verifica e le assocerà agli elementi di quella tipologia muraria [\(Figura 8\)](#page-7-0):

- a compressione **f'<sup>m</sup>**
- a taglio-scorrimento **f'v0** (modello alla Coulomb) eq. [7.8.3] NTC 2018
- a taglio-fessurazione diagonale **τ'<sup>0</sup>** (modello di Turnsek e Cacovich) eqq. [C8.7.1.16-17- 18] Circ. 2019.

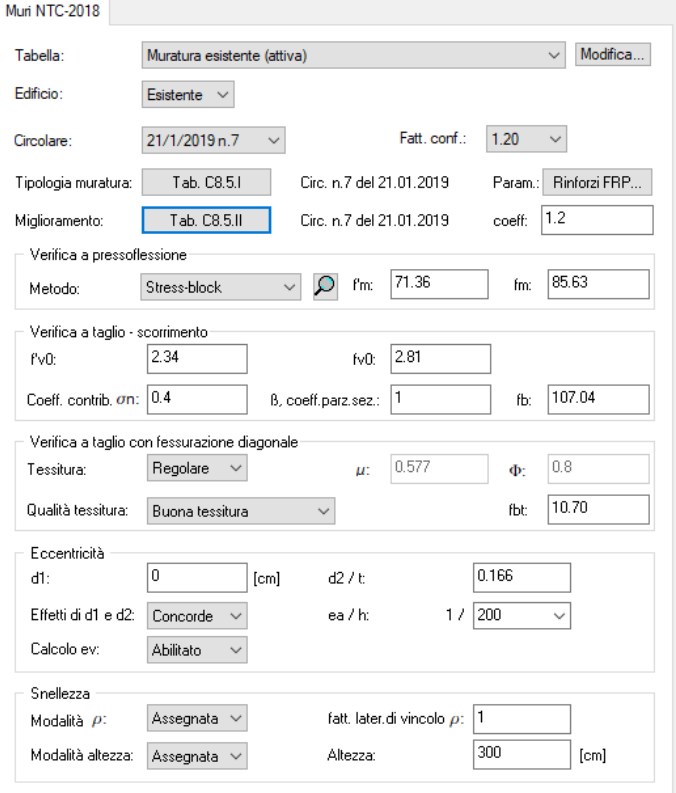

<span id="page-7-0"></span>*Figura 8 - Tabella di verifica associata a un maschio murario in blocchi lapidei squadrati e intervento di consolidamento con miscele leganti*

Tabella C8.5.II -Coefficienti correttivi massimi da applicarsi in presenza di: malta di caratteristiche buone; ricorsi o listature; sistematiche connessioni trasversali; consolidamento con iniezioni di malta; consolidamento con intonaco armato; ristilatura armata con connessione dei paramenti.

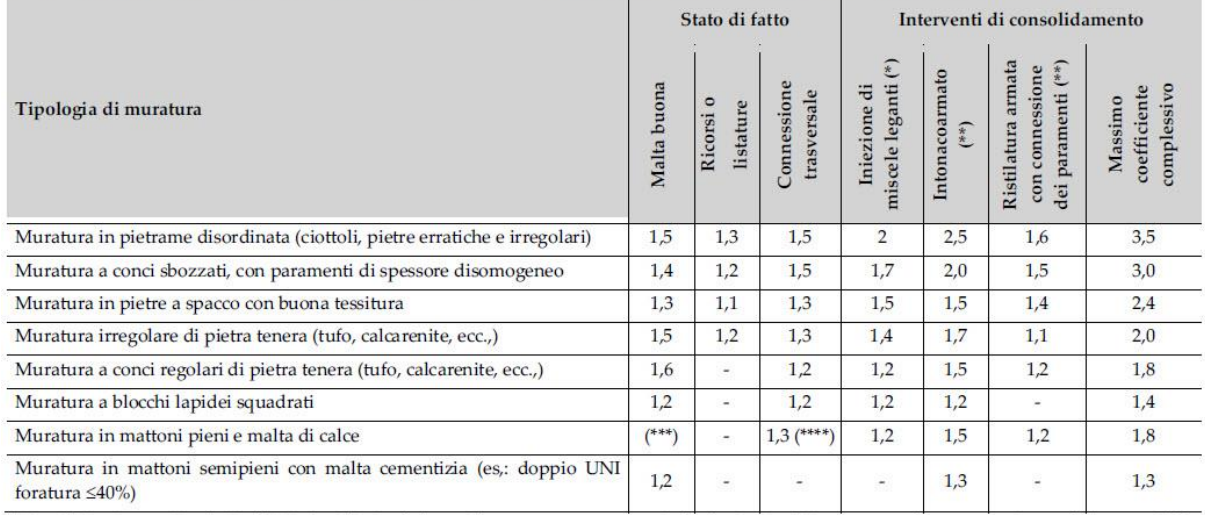

(\*) I coefficienti correttivi relativi alle iniezioni di miscele leganti devono essere commisurati all'effettivo beneficio apportato alla muratura, riscontrabile con verifiche sia nella fase di esecuzione (iniettabilità) sia a-posteriori (riscontri sperimentali attraverso prove soniche o similari).

<sup>(\*\*</sup>) Valori da ridurre convenientemente nel caso di pareti di notevole spessore (p.es. > 70 cm).

(\*\*\*) Nel caso di muratura di mattoni si intende come "malta buona" una malta con resistenza media a compressione f<sub>in</sub> superiore a 2 N/mm<sup>2</sup>. In tal caso il coefficiente correttivo può essere posto pari a f<sub>m</sub><sup>0,35</sup> (f<sub>m</sub> in N/mm<sup>2</sup>).

(\*\*\*) Nel caso di muratura di mattoni si intende come muratura trasversalmente connessa quella apparecchiata a regola d'arte.

<span id="page-7-1"></span>*Figura 9 - Coefficienti correttivi degli interventi di consolidamento.*

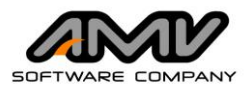

Per considerare quindi i **coefficienti correttivi** previsti per gli interventi, l'utente potrà cliccare il tasto **Tab. C8.5.II** e apparirà una tabella con i valori dei coefficienti d[i Figura 9](#page-7-1) relativi alla tipologia scelta col tasto **Tab. C8.5.I**: indicando uno o anche più interventi di consolidamento la procedura definirà il valore del coefficiente migliorativo delle resistenze della muratura (*coeff.* in Tabella).

La procedura definirà quindi il valore complessivo del miglioramento moltiplicando per il valore del *coeff.* le resistenze **f'<sup>m</sup> f'v0 τ'<sup>0</sup>** come indicato nella la Circolare: *"Nel caso di uso combinato di diverse tecniche di consolidamento, i coefficienti possono essere applicati in forma moltiplicativa; il valore del coefficiente complessivo non può superare il coefficiente massimo indicato nell'ultima colonna della tabella."*

Il progettista deve ponderare bene come considerare la **sovrapponibilità dei coefficienti previsti per i vari dettagli migliorativi**: infatti, mentre può essere ragionevole attingere al massimo coefficiente complessivo del miglioramento previsto dalla norma quando siamo nel caso della resistenza a taglio della muratura, potrebbe non esserlo per la resistenza a compressione.

A tal proposito, l'utente potrà quindi ridurre l'incremento di resistenza a compressione definendo in modo autonomo il valore finale di resistenza media a compressione **f<sup>m</sup>** in tabella [\(Figura 8\)](#page-7-0).

## Norme di riferimento

### Materiali compositi fibrorinforzati

Si definisce genericamente *materiale composito* un materiale, costituito da due o più materiali con proprietà fisiche differenti, le cui proprietà finali hanno prestazioni e caratteristiche fisiche e meccaniche più elevate rispetto a quelle delle componenti che lo costituiscono.

I *materiali compositi fibrorinforzati* sono materiali costituiti da una **matrice**, che può essere di natura polimerica o inorganica, la quale protegge e lega le fibre e le connette al supporto (muratura in questo caso), e una **fibra** (carbonio, acciaio, basalto, …) che conferisce resistenza a trazione al composito.

Le Norme Tecniche per le Costruzioni al paragrafo 8.6 prevedono di poter intervenire sugli edifici esistenti con "*materiali non tradizionali, purché nel rispetto di normative e documenti di comprovata validità, ovvero quelli elencati al cap. 12".* 

La Circolare alle NTC 2018 al paragrafo C8.7.4 Criteri e tipi di intervento, menziona e ribadisce quanto indicato nella norma "Nel caso in cui nell'intervento si faccia uso di materiali compositi, ai fini delle verifiche di sicurezza degli elementi rinforzati, si possono utilizzare documenti di comprovata validità."

Tra questi documenti, particolare importanza ricoprono le **Istruzioni** del Consiglio Superiore dei Lavori Pubblici e i **Documenti tecnici** del Consiglio Nazionale delle Ricerche CNR.

È utile sottolineare lo scopo che si prefigge il CNR con questi Documenti Tecnici, ossia quello di "fornire, nell'ambito delle Norme attualmente vigenti, un documento orientativo per la progettazione, l'esecuzione ed il controllo di interventi di consolidamento strutturale mediante l'utilizzo di compositi fibrorinforzati. Le Istruzioni, per loro genesi e natura, non sono infatti norme cogenti ma rappresentano esclusivamente un aiuto per i tecnici a filtrare con discrezione la ponderosa bibliografia, nazionale ed internazionale, che la letteratura specifica mette a disposizione, lasciando comunque agli stessi la responsabilità finale delle scelte operate."

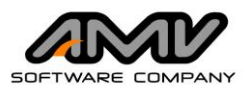

#### Sistemi FRP

I sistemi FRP (Fiber Reinforced Polymers - **Compositi Fibrorinforzati a Matrice Polimerica**) sono materiali compositi costituiti da matrici polimeriche e da fibre lunghe continue – in carbonio, vetro o arammide. Questi sistemi trovano largo impiego nella riabilitazione e nel consolidamento delle strutture civili.

Il **CNR-DT 200 R1/2013 (versione 15 maggio 2014)** tratta questi sistemi di rinforzo, è quindi un documento fondamentale cui il progettista può far riferimento per la progettazione di interventi di rinforzo di strutture murarie, nel rispetto delle disposizioni del D.M. 17.01.2018 Nuove Norme Tecniche per le Costruzioni e della loro Circolare Applicativa n.7 del 21.01.2019.

Le procedure di calcolo implementate nella **Suite4U** fanno riferimento a tale norma.

#### Sistemi FRCM

I sistemi FRCM (Fiber Reinforced Cementitious Matrix - **Compositi Fibrorinforzati a Matrice Inorganica**) costituiscono un **sistema** formato da una rete realizzata con fibre – come acciaio ad alta resistenza, carbonio, vetro, arammide, basalto – e una matrice inorganica (malta) a base di cemento o calce. Il risultato è quindi una "malta rinforzata" che viene applicata all'elemento strutturale conferendo ad esso un incremento di resistenza a trazione, efficace per sopperire a carenze in termini di capacità di resistenza sia a taglio-trazione sia a pressoflessione. Gli spessori dell'FRCM vanno dai 15 ai 30 mm.

Il progettista, per definire i principi e le regole progettuali degli interventi con FRCM, potrà quindi far riferimento al **CNR-DT 215/2018**, quale documento tecnico di comprovata validità, nel rispetto delle disposizioni del D.M. 17.01.2018 Nuove Norme Tecniche per le Costruzioni e della loro Circolare Applicativa n.7 del 21.01.2019.

Le procedure implementate fanno riferimento a tale norma.

### Sistemi CAM

Il sistema delle **cuciture attive a marchio CAM®** , come illustrato nella pagina web di EDIL CAM® Sistemi s.r.l., "realizza un reticolo tridimensionale in coazione che permette la compattazione della massa muraria, il collegamento tra i paramenti esterni e la creazione di una armatura diffusa sulla parete. La maglia si realizza attraverso la ripetizione in orizzontale e verticale di anelli che attraversano lo spessore murario; ciascun anello è costituito da uno o più nastri in acciaio inossidabile (s≤1 mm) messi in tensione attraverso una apposita macchina pneumatica."

Il sistema CAM® ha ottenuto la **Dichiarazione di idoneità** da parte del Consiglio Superiore LL.PP. Servizio Tecnico Centrale (D.I. 5470 del 02/05/2023). È quindi possibile per il progettista far riferimento alle formulazioni di verifica e dimensionamento che EDIL CAM® Sistemi s.r.l. ha elaborato e presentato nel documento delle **[Linee guida cuciture attive a marchio CAM®](https://www.edilcamsistemi.com/supporto-strumenti.php)** per strutture in muratura, approvato Servizio Tecnico Centrale del Consiglio Superiore LL.PP.

Le procedure implementate fanno riferimento a tale guida.

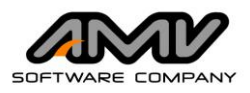

# Webinar sui rinforzi

Il progetto dei rinforzi delle strutture esistenti: AMV incontra le Aziende

### FRCM di Ruregold del gruppo Laterlite

Il 24 ottobre 2023 AMV ha promosso un webinar con ospite il Gruppo Laterlite in cui è stato illustrato il tema degli interventi di rinforzo con sistemi FRCM per un miglioramento o adeguamento sismico degli edifici in muratura. L'analisi e il progetto degli interventi sono stati illustrati nella Suite 4U di AMV S.r.l., mentre l'illustrazione delle specifiche del sistema FRCM è stata fatta in riferimento ai prodotti Ruregold del gruppo Laterlite.

È disponibile nel canal[e YouTube MasterSap](https://www.youtube.com/@MasterSapAMV) la registrazione del webinar **[Edifici esistenti in muratura. Interventi di rinforzo con il sistema FRCM](https://youtu.be/sCUXdidOZyk?si=y7OvHsRdnag6VGz2)** proposto in collaborazione con il Gruppo Laterlite partner di AMV S.r.l.

### Sistema di EDIL CAM® Sistemi S.r.l.

Il 26 settembre 2023 AMV ha promosso un webinar con ospite EDIL CAM® Sistemi s.r.l. in cui è stato trattato il medesimo tema progettuale, ma con interventi realizzati con sistema CAM®. Anche in questo webinar sono stati illustrati l'analisi e il progetto di miglioramento sismico di un edificio in muratura con gli applicativi della Suite 4U di AMV S.r.l., mentre l'illustrazione delle peculiarità del rinforzo CAM® è stata illustrata in riferimento al brevetto EDIL CAM® Sistemi S.r.l.

È disponibile nel canal[e YouTube MasterSap](https://www.youtube.com/@MasterSapAMV) la registrazione del webinar **[Edifici esistenti in muratura. Interventi di rinforzo con il sistema CAM](https://youtu.be/QRMmxu_IeAk?si=MiXarXUB7hyAYTM5)** proposto in collaborazione con EDIL CAM® Sistemi s.r.l. azienda partner di AMV S.r.l.